# **PixSell 3**

iPad & iPhone product catalogue and sales order app

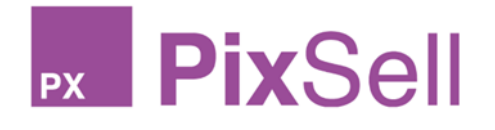

What's new in version 3.19

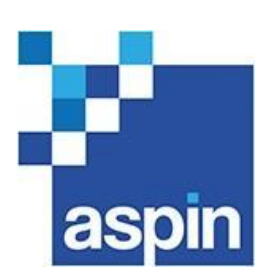

All content, concepts and visuals © Copyright 2022 Aspin Management Systems Ltd. except for rights held by copyright holders of third party material and trademarks. Legal disclaimer: The contents of this document shall remain the confidential property of Aspin and should not be communicated to any other party without the prior written approval of Aspin.

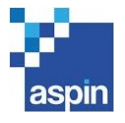

## Table of Contents

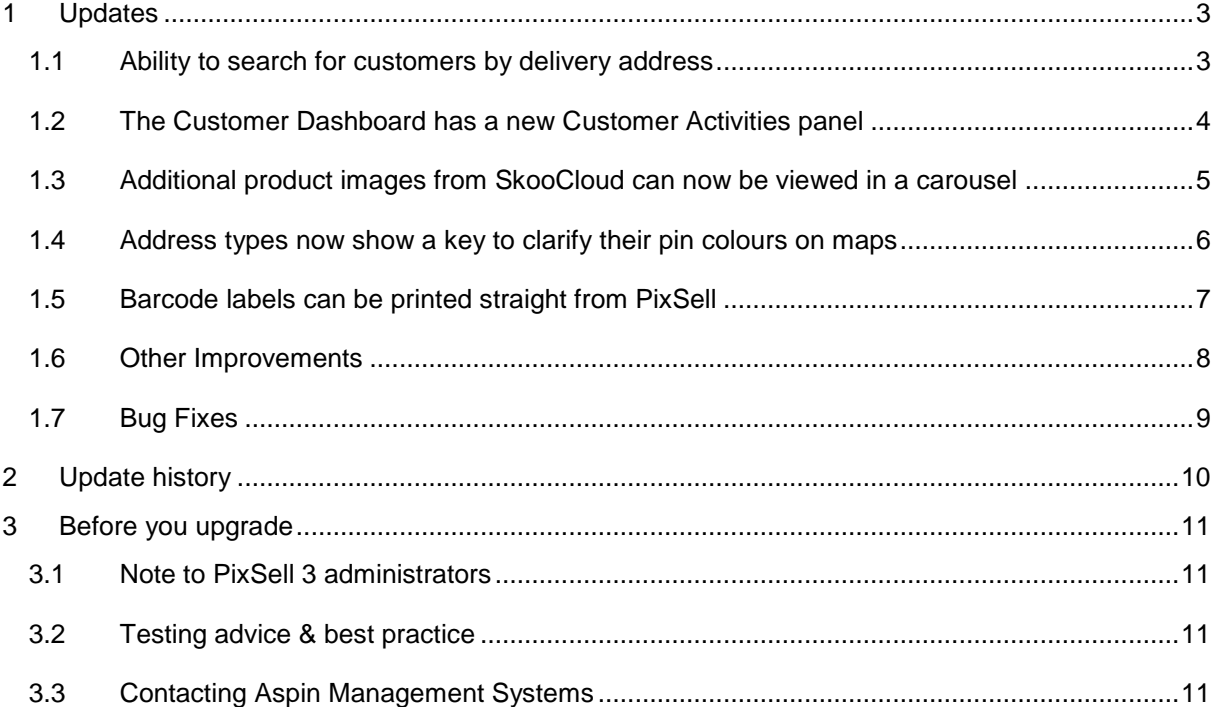

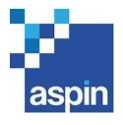

## <span id="page-2-0"></span>1 UPDATES

### <span id="page-2-1"></span>1.1 Ability to search for customers by delivery address

In the Search Options for Customers, you can now tick 'Delivery Address' so you can search for customers based upon any part of their delivery addresses.

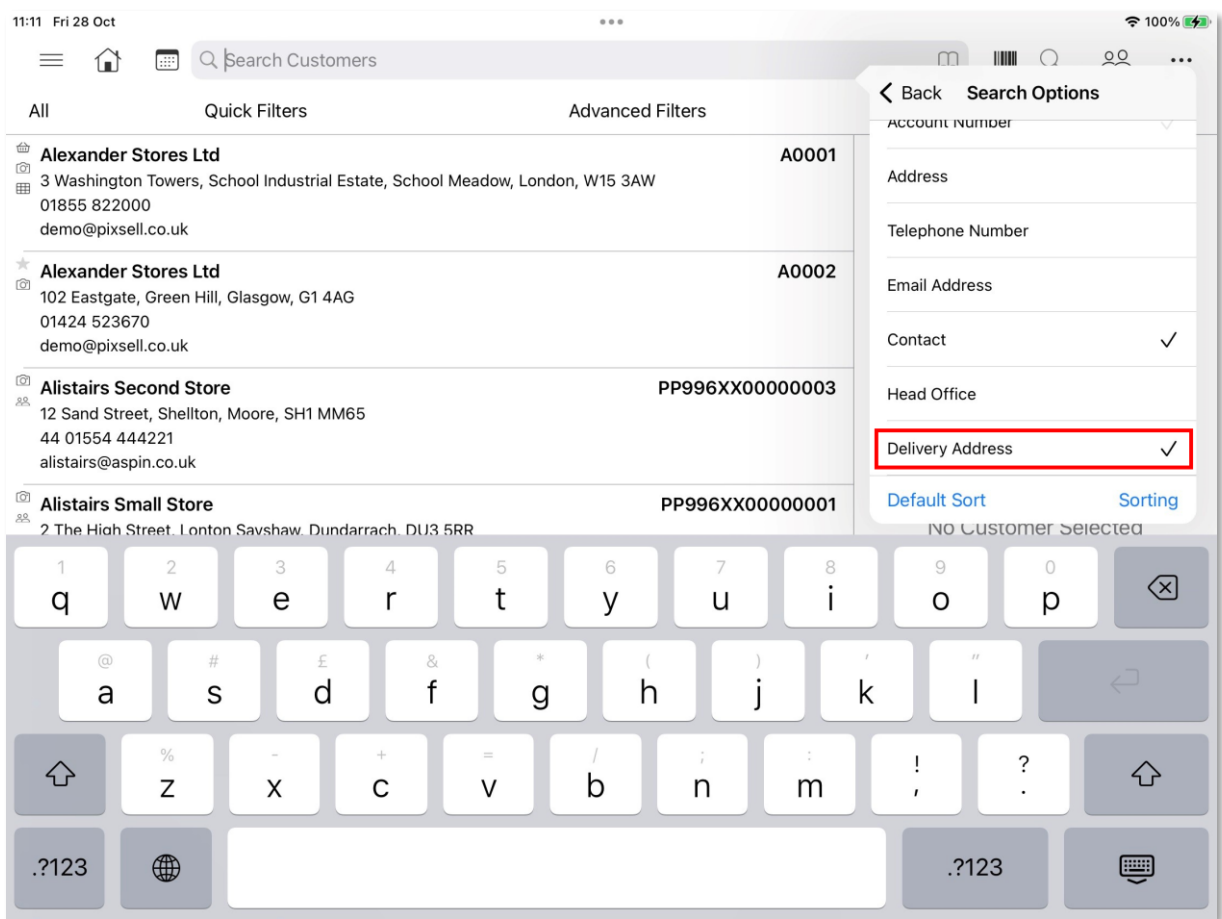

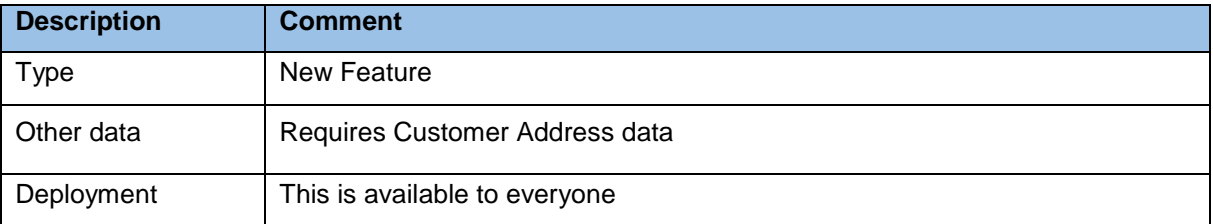

#### PixSell 3 release | What's New 3.19 – 01/11/2022 Page 3 of 11

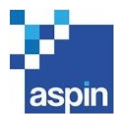

#### <span id="page-3-0"></span>1.2 The Customer Dashboard has a new Customer Activities panel

In the Customer Dashboard, you can long press one of the 4 panels and change it to a new 'Customer Activities' panel. This will show you what activities you have planned, missed or completed for that customer. The panel can be expanded so you can tap on each activity to view its details. You can also filter the list by Activity Status, Start Dates and Sales Rep. And, as long as the activities are your own, you can tap an activity to start it or edit it.

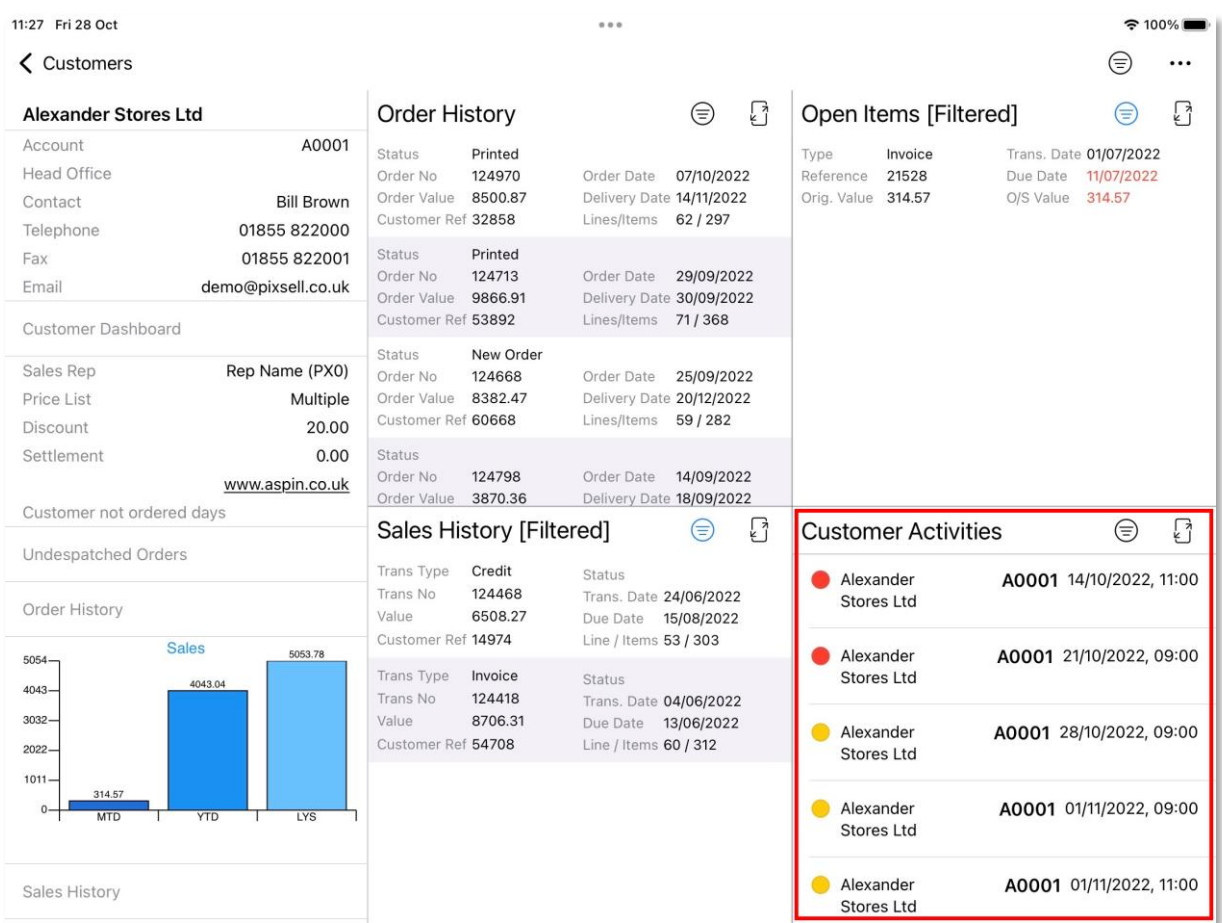

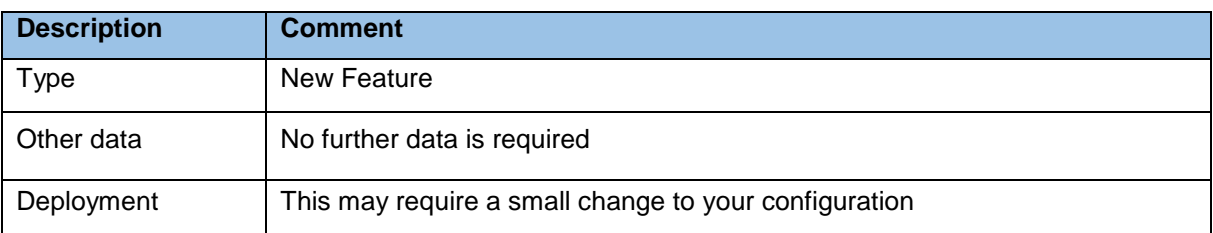

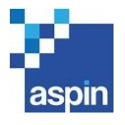

#### <span id="page-4-0"></span>1.3 Additional product images from SkooCloud can now be viewed in a carousel

When pressing the Associated Documents icon in the Catalogue, rather than having an option in the menu for each image associated in SkooCloud and having to tap on them one by one, they will now be under a single option called 'Additional Product Images', and when tapped a carousel will open, allowing you to swipe through all the images in the same way as for main product images. The menu has also been tidied up by showing Images, Documents and Videos together under their own section.

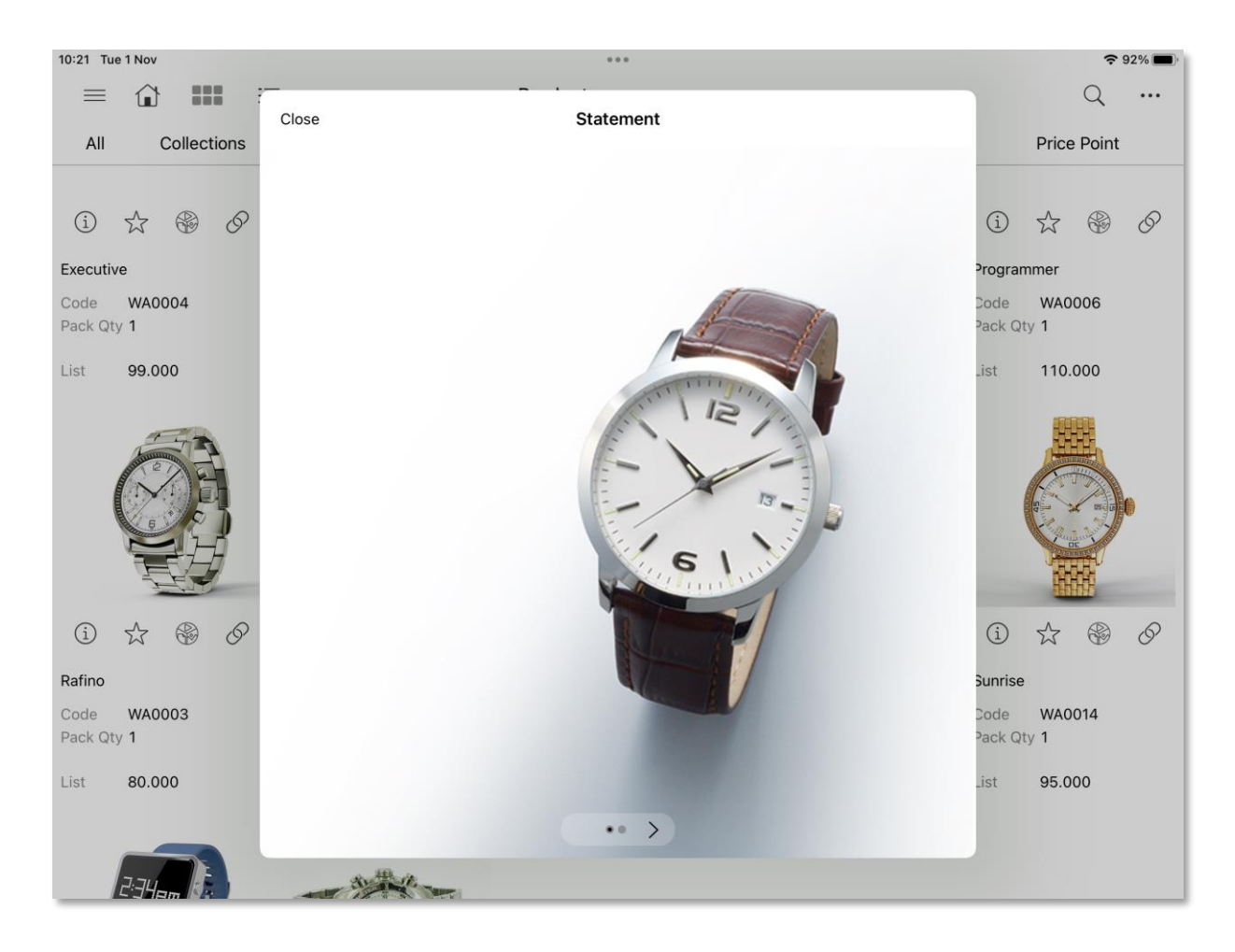

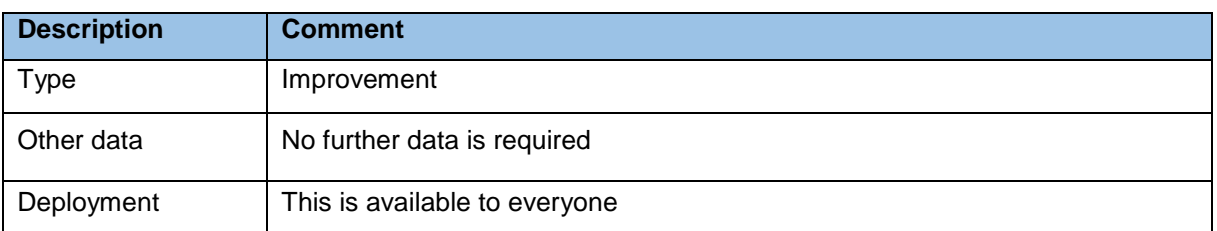

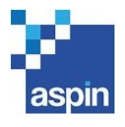

#### <span id="page-5-0"></span>1.4 Address types now show a key to clarify their pin colours on maps

Within the Address Types filters, you can now see a colour key for each address type, so that when viewing pins on maps, it is obvious which pin colour refers to which address type.

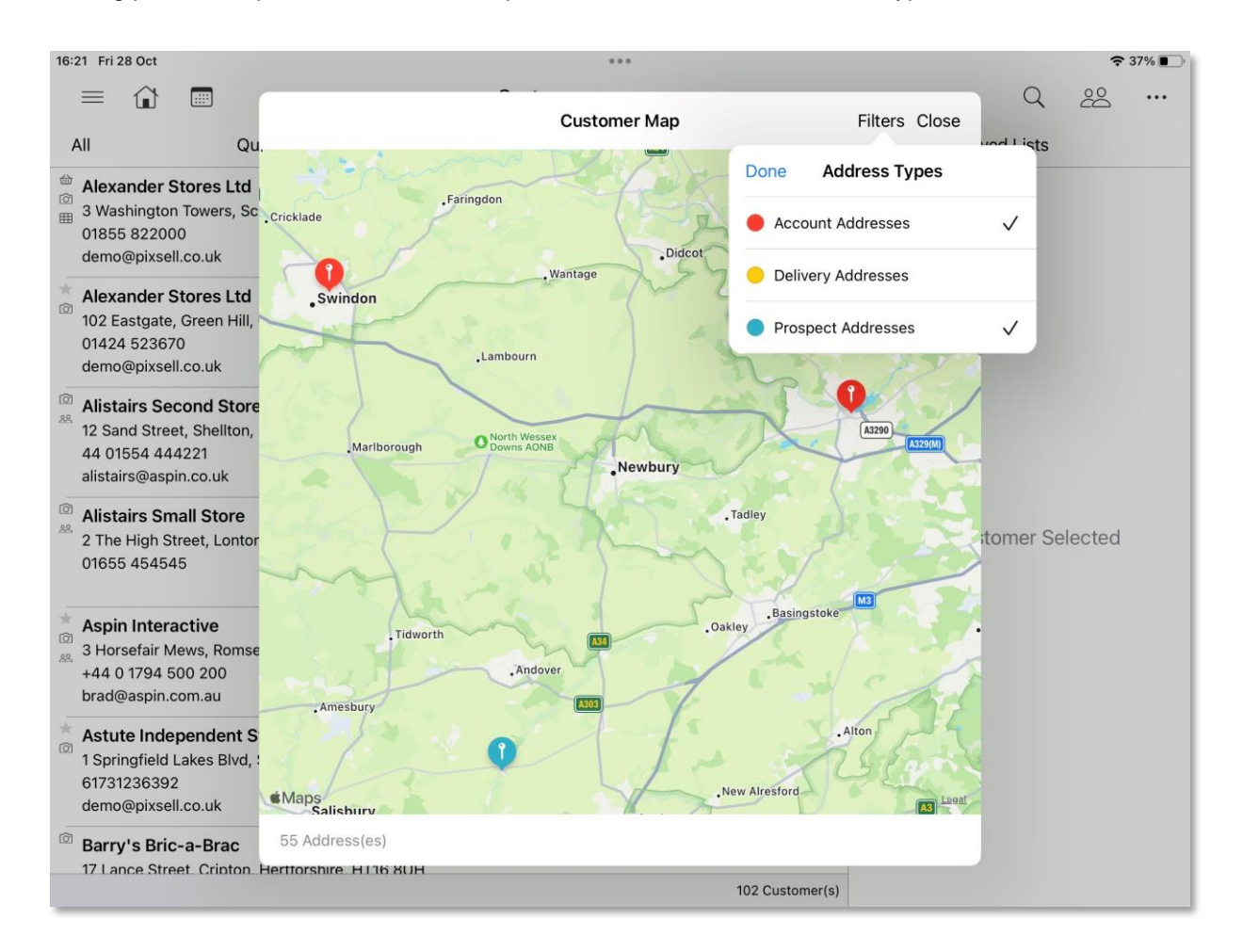

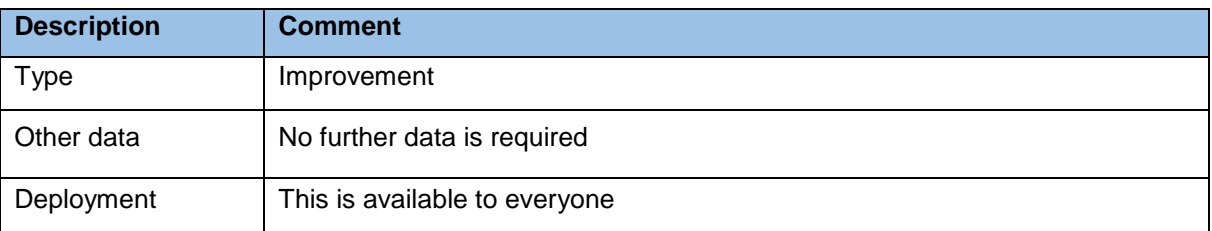

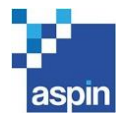

#### <span id="page-6-0"></span>1.5 Barcode labels can be printed straight from PixSell

When displaying products in single item view, an option can be added to the action menu to send specific barcode labels to a barcode printer.

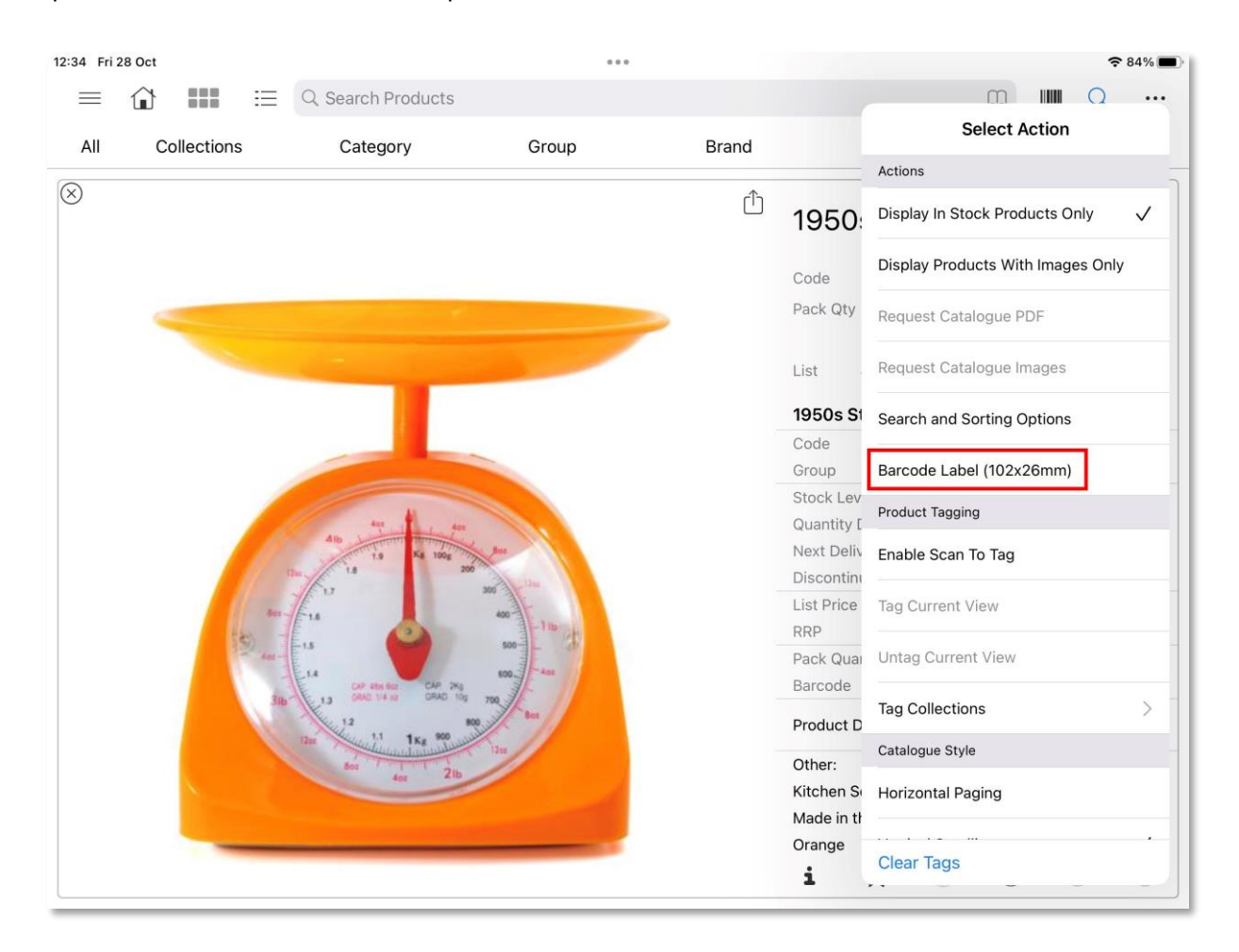

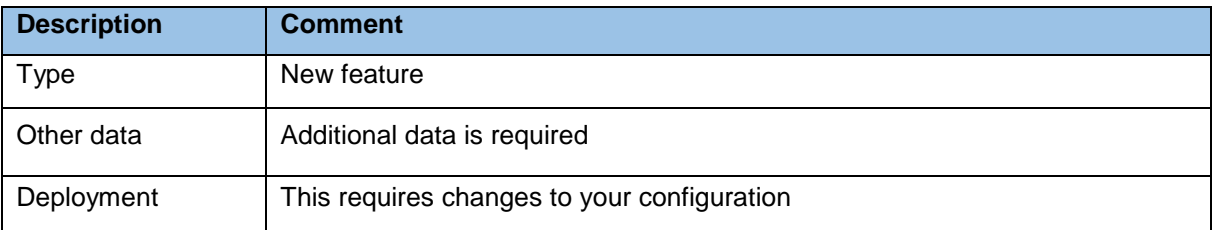

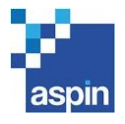

#### <span id="page-7-0"></span>1.6 Other Improvements

- If needed, your configuration can be changed to allow all location quantities to be shown in the product details at all times, whether a customer is selected or not (currently when a customer is selected you only see that customer's default location).
- Added a misconfiguration warning if a form field has been configured with an incorrect name.
- The option to close the customer map and return to the customer list filtering based on the map had the title 'Filter Customer List', which could be confused with the more general 'Filter' button in the navigation bar. In order to avoid confusion, the default title has been changed to 'Show Pins in List'.
- When tapping a pin on a map, it always showed the customer name followed by the main account address, regardless of the address type shown. This could cause confusion when tapping on pins for delivery addresses for example, so we've changed this behaviour. Now the address shown on the map is always the one of the pin itself, and the main customer address can still be seen in the customer details.
- Filtering the Listed Customers map by address type now shows you all addresses as per other PixSell maps.
- PixSell now reads the Exif (Exchangeable image file format) information of product images, so if an image has orientation data, PixSell will now display it accordingly.

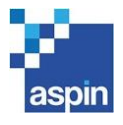

#### <span id="page-8-0"></span>1.7 Bug Fixes

- Signatures on forms were no longer being exported.
- Crashes could occur when filtering a customer's sales history.
- The bottom of Customer buttons was cut off when there were 5 active icons on the left side of a customer.
- Scanning a new Prospect's exhibition badge using the device's camera was not working.
- The Customer map filters were not showing a 'Done' button on iPhones.
- Making some fields mandatory on activities didn't allow the activity to start when the field were populated.
- Image URLs in Order CSV files were missing a forward slash.
- The Suggested Order products displayed incorrectly when the list of products was very long.
- Addressed some possible performance issues in the Product List.

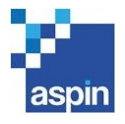

## <span id="page-9-0"></span>2 UPDATE HISTORY

Summary of features and changes included in recent PixSell 3 releases:

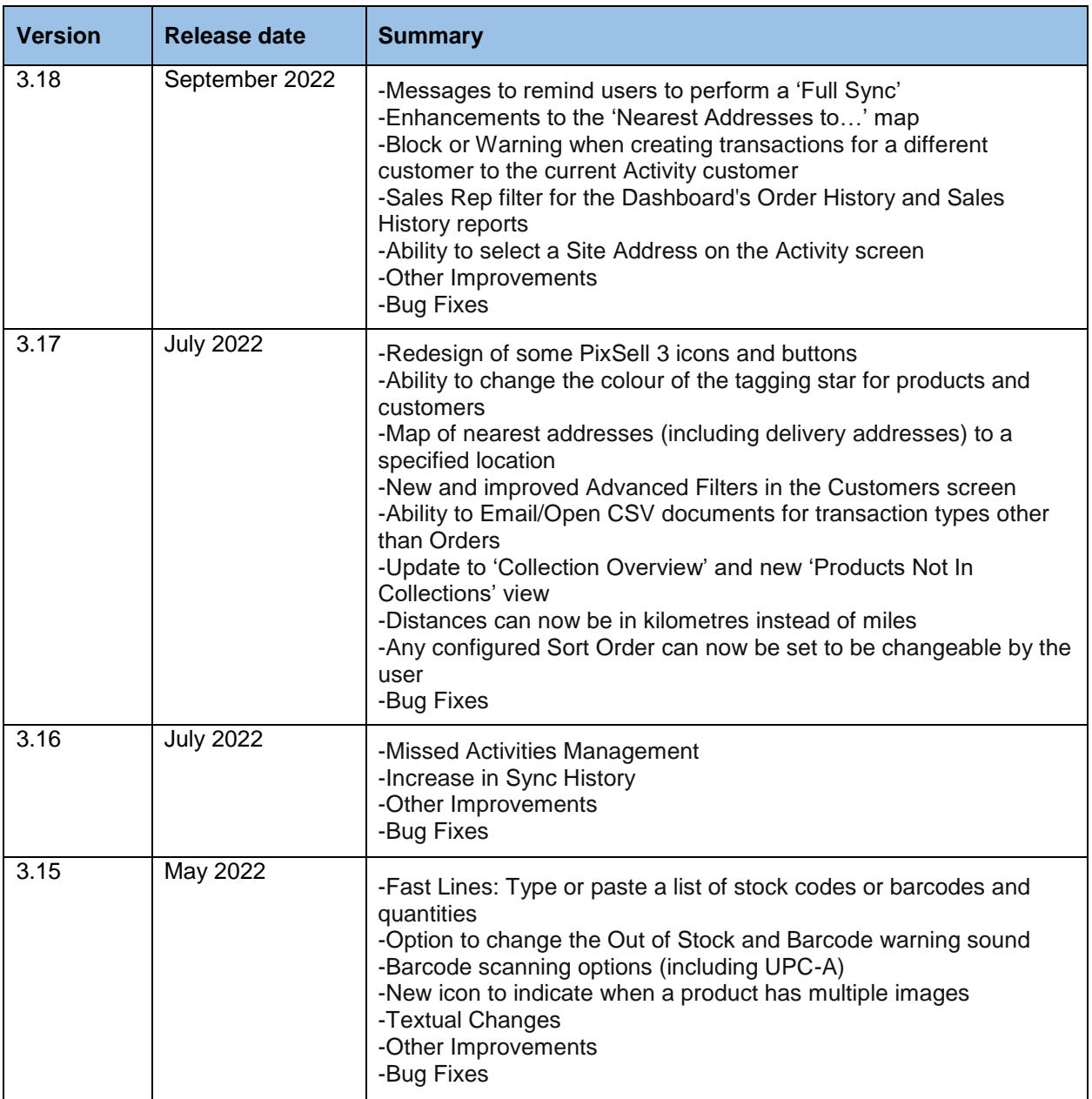

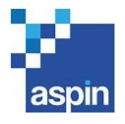

## <span id="page-10-0"></span>3 BEFORE YOU UPGRADE

#### <span id="page-10-1"></span>3.1 Note to PixSell 3 administrators

Whilst we make every effort to thoroughly test each new release, there is always scope that upgrading without testing may have an adverse impact on your business processes.

Our advice is that you review this version before instructing users to upgrade. This will ensure minimal interruption to your PixSell 3 services.

#### <span id="page-10-2"></span>3.2 Testing advice & best practice

- i) Please disable the automatic update of Apps from the App Store on all devices using the PixSell 3 application in a live environment.
- ii) We would recommend that any new release is thoroughly tested before rolling out all devices by processing examples transactions that confirm to your most common workflows – for example:

Upgrade a single device and process a transaction that applies:

- Line discounts
- Order discounts
- Suggested orders
- Duplicate orders
- Promotions
- Multi-language/Multi-currency variants
- Planned re-orders and In-store counts

If you have any queries, or require any further information, please contact Aspin support.

#### <span id="page-10-3"></span>3.3 Contacting Aspin Management Systems

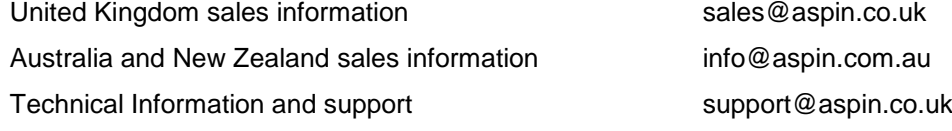

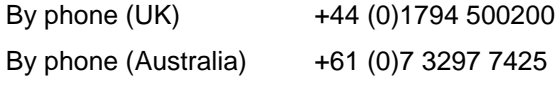

Service Desk (UK) +44 (0)1794 500205